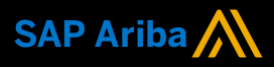

**Ariba® Network**

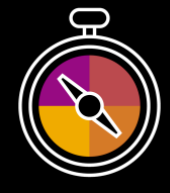

**Supplier Guide Add-On**

**Your companion guide for transacting with Arrow Energy**

# **Welcome!**

Congratulations on joining Ariba® Network as a supplier. You're now part of a global network of 4 million companies. Leading businesses like yours have leveraged their Ariba Network Enterprise Accounts to grow their business, improve operational efficiencies, and deliver a better experience to their customers.

Your supplier account has been designed to make transacting with your customers as easy as possible. To get started and trained on how to use your Ariba® Network account with Arrow Energy, please follow the steps below:

# **Visit our [Supplier Training page](https://support.ariba.com/Adapt/Ariba_Network_Supplier_Training/)**

Learn how to set up and operate your supplier account on our detailed Supplier Training Page. If the above hyperlink doesn't work, copy-paste the following link in your browser instead:

[https://support.ariba.com/Adapt/Ariba\\_Network\\_Supplier\\_Training/](https://support.ariba.com/Adapt/Ariba_Network_Supplier_Training/)

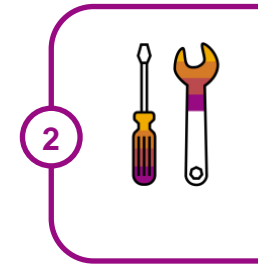

**1**

# **Review the specifics of transacting with Arrow Energy**

Make sure to read through the present document to become familiar with all business specific actions and requirements set up by your customer. This document will help you navigate through the detailed content of our Supplier Training Page.

We wish you a lot of success using Ariba<sup>®</sup> Network!

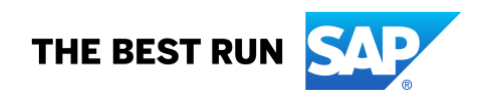

# **TABLE OF CONTENTS**

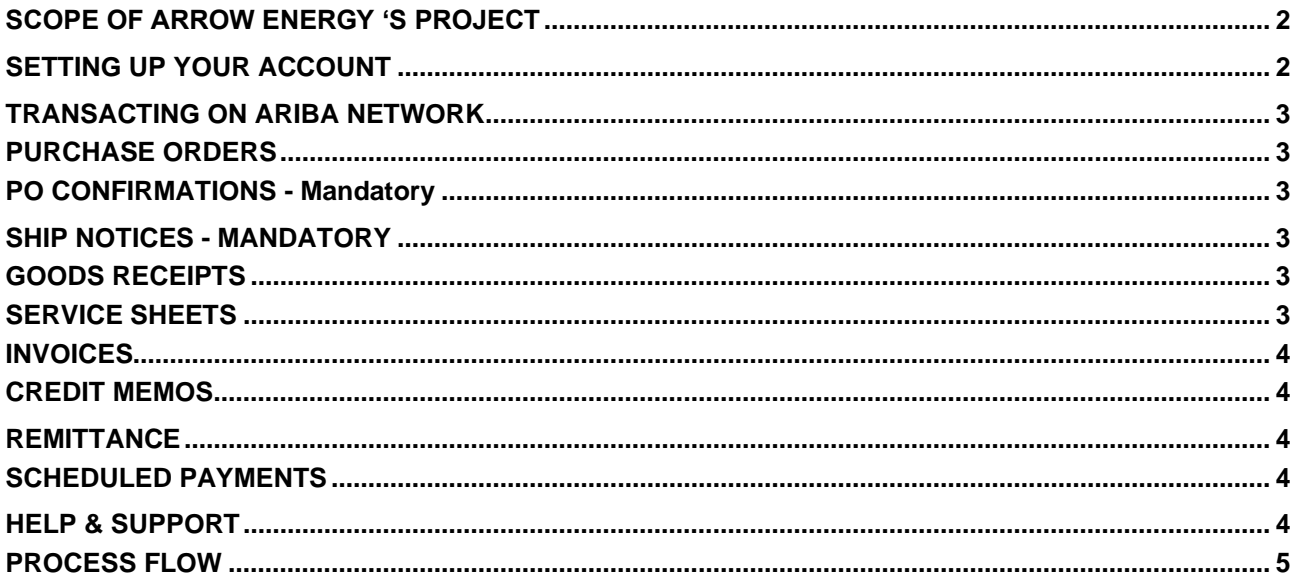

# <span id="page-2-0"></span>**SCOPE OF ARROW ENERGY 'S PROJECT**

This section specifies which documents will be transacted through Ariba Network. Some of them will be mandatory, others will simply be available and considered optional.

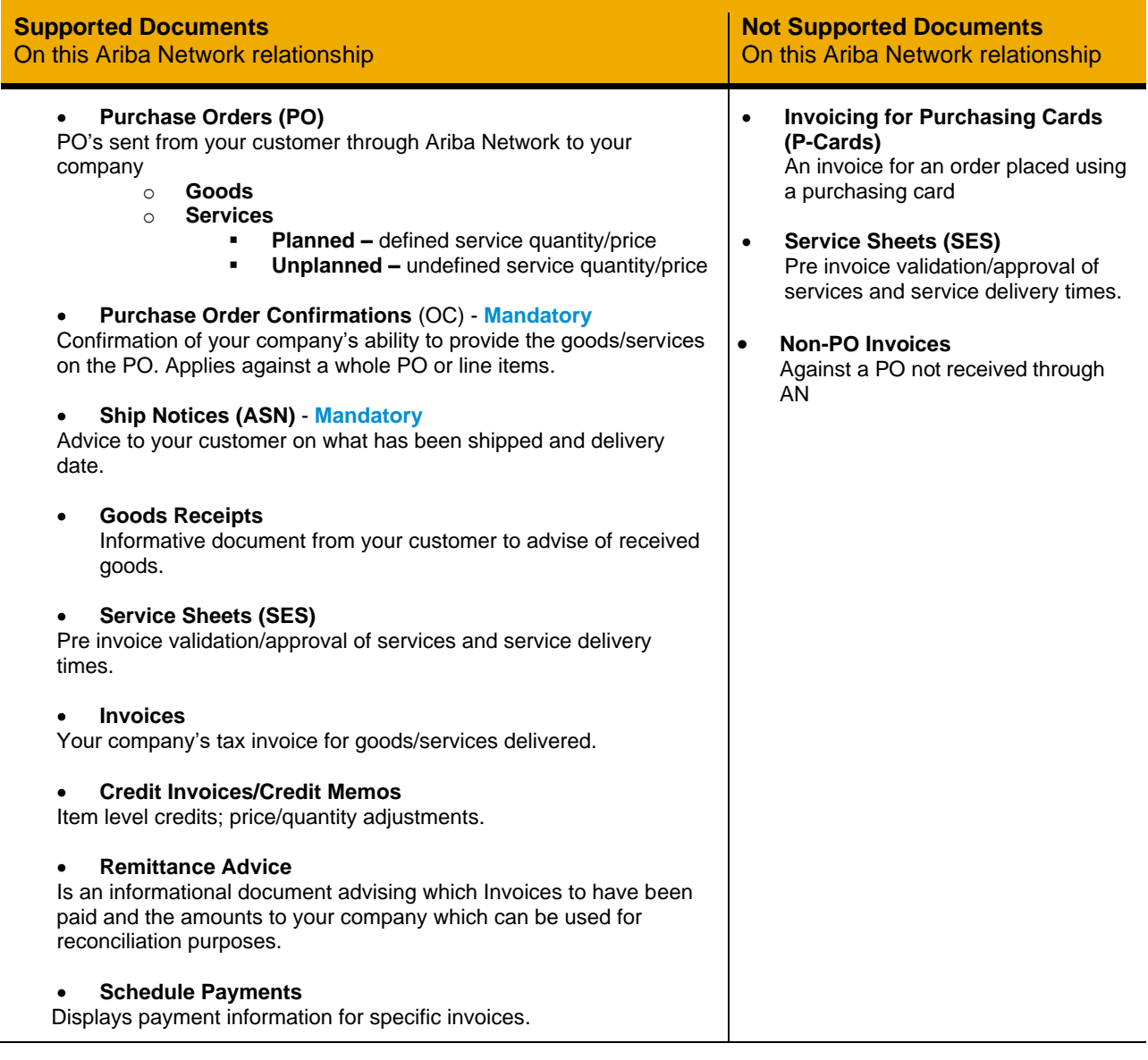

# <span id="page-2-1"></span>**SETTING UP YOUR ACCOUNT**

This section covers what needs to be set up in your Ariba Network account as minimum requirements in order to successfully transact.

#### **Please make sure you complete at least the following chapters of the** *Account Administration* **section on the [Supplier Training Page.](https://support.ariba.com/Adapt/Ariba_Network_Supplier_Training/)**

- Complete your Company Profile
- Complete your Enablement Tasks
- Configure your Email Notifications
- Configure Electronic Order Routing method and Notifications
- Configure Electronic Invoice Notifications, including Tax Details
- Set up a test account (**only** if you are publishing an electronic catalog or starting an integration project)

#### <span id="page-3-0"></span>**TRANSACTING ON ARIBA NETWORK**

This section mentions the specifics of transacting with Arrow Energy on Ariba Network once your account has been set up. You'll find detailed instructions in the Transacting section of the **[Supplier Training Page](https://support.ariba.com/Adapt/Ariba_Network_Supplier_Training/#/id/5ef46d77c09b3a889af5529b)**.

#### <span id="page-3-1"></span>**PURCHASE ORDERS**

- Check all PO details prior to sending PO Confirmation.
- Customer Contact information will be provided for you to contact in case of PO Errors.
- <span id="page-3-2"></span>• Changed PO's may be sent from your customer when they adjust the original order.

#### **PO CONFIRMATIONS - Mandatory**

- A Purchase Order must be confirmed prior to shipping the goods/delivering services.
- Certain Confirmation types are permitted (entire order, reject order).
- Partial updates at line item level permitted but cannot fully reject a line item.
- Changes can be made at line item level; however a line item cannot be fully rejected.
- The Confirmation Number (#) is your reference number, it can be any word number or combination of your choice. Max length is 20 characters.

# <span id="page-3-3"></span>**SHIP NOTICES - Mandatory**

- The Purchase Order must be confirmed prior to shipping the goods. Only confirmed lines can be selected for ship notices.
- The Ship Notice can be full or partial.
- The Ship Notice is not applicable to Service Orders.
- <span id="page-3-4"></span>The Packing Slip ID field should be a delivery note or number that aligns with your delivery of goods.

# **GOODS RECEIPTS**

- Goods Receipts are for information about what goods have been received by Arrow Energy.
- Suppliers may invoice without receiving a Goods Receipt but may not invoice with a different amount to the Goods Receipt.

#### <span id="page-3-5"></span>**SERVICE SHEETS**

The Service Entry Sheet (SES) is the claim for the services completed. There are 2 categories to begin the claim process for Service Orders.

#### **Planned Services**

- $\circ$  A Planned Service Item is a continued service where your customer knows the details and value of the service carried out and will provide line details - the Purchase Order displays the actual service.
- $\circ$  The Service PO will indicate the service requirements and invoicing will be per service item.
- $\circ$  Make sure to include all attachments on the service invoices (signed job card, signed time sheet, signed proof that service was rendered)
- o Planned Service orders consist of Parent and Child lines The numbering of Planned service lines is sequential 10.10, 10.20, 10.30 etc.
- o Your customer must approve the Service Sheet Prior to Invoicing

#### **Unplanned Service** or **Limit Service PO (Limit PO)**

- $\circ$  An Unplanned Service Item is where your customer does not know the details and value of the service but place a limit on a service order which allows the supplier to draw down on the order up to the value of the limit set.
- $\circ$  used for ad-hoc and service orders with a total value that may not be exactly what the charge will be
- o Unplanned Service orders consist of only Parent lines. Child lines are added on Invoice. Child lines can be added using Click *Add/Update*, then *Add Contract/Catalog Item* and select from the list*.* If no item exists (e.g. contract), click *Create a Non-Catalog Item* and fill in the necessary fields.

#### <span id="page-4-0"></span>**INVOICES**

- Invoice Number maximum number of characters is 16.
- Tax data is accepted at the header level or at the line-item level of the invoice. The customer's preference is to apply header level tax when tax is applied to all line-items. If an item is tax exempt apply tax to the line-item level.
- Shipping data is accepted at the header level.
- Multiple Invoices can be created for a Purchase Order. a Purchase Order is not fully invoiced as goods were not fully supplied and invoiced it will remain in the Ariba Network as "Partially Invoiced"
- If the ABN/Tax ID information is incorrect on the Invoice Please contact your customer.
- Attachments of any supporting documentation is mandatory.
- A Service Invoice requires an attachment of supporting documentation (e.g. signed time sheet, job card, service report) to be added. Your customer uses this attachment to review and approve the SES.

#### <span id="page-4-1"></span>**CREDIT MEMOS**

- Credit Memos can be created from the submitted invoice and only at header level
- <span id="page-4-2"></span>• Quantity Adjustment Credit Memos can be created at line item level

#### **REMITTANCE**

- The Remittance informs of when and how payment for an invoice is made
- The Remittance is an informational document only and does not require any action
- <span id="page-4-3"></span>• Standard Account users will receive an Invoice Approval email with scheduled payment details included.

#### **SCHEDULED PAYMENTS**

• Scheduled payments are for information only. These documents provide information indicating the progress of their invoice to payment, list scheduled payment dates, and net amounts as per the agreed terms with your customer.

#### <span id="page-4-4"></span>**HELP & SUPPORT**

- **Help Centre** is located within your account and used to access documentation, FAQs, live support, or raise a Service Request if you would like Customer Support to contact you.
- Learn how to set up and operate your supplier account on our detailed **[Supplier Training Page](https://support.ariba.com/Adapt/Ariba_Network_Supplier_Training/)**
- For general support information go to **[SAP Help Portal](https://help.sap.com/viewer/product/ARIBA_NETWORK_SUPPLIERS/cloud/en-US?task=use_task)**

For assistance regarding business processes, please contact Arrow Energy project team at the following email address [procurement@arrowenergy.com.au](mailto:procurement@arrowenergy.com.au)

#### <span id="page-5-0"></span>**PROCESS FLOW**

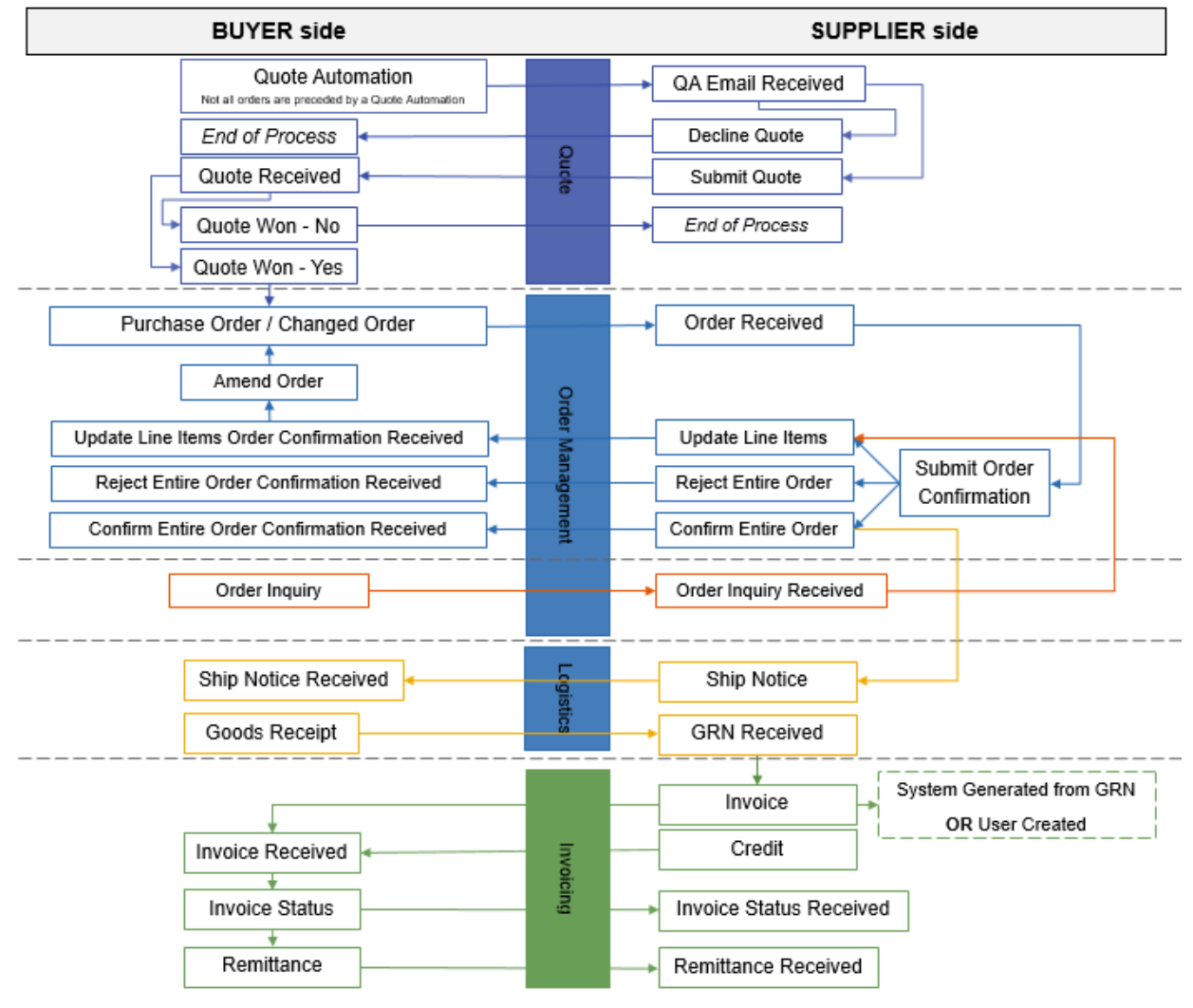

#### **www.sap.com/contactsap**

© 2022 SAP SE or an SAP affiliate company. All rights reserved.<br>No part of this publication may be reproduced or transmitted in any form or for any purpose without the express permission of SAP SE or an SAP affiliate compa

The information contained herein may be changed without prior notice. Some software products marketed by SAP SE and its distributors contain proprietary software components of other software vendors.

National product specifications may vary.

These materials are provided by SAP SE or an SAP affiliate company for informational purposes only, without representation or warranty of any kind, and SAP or its affiliated companies shall not be liable<br>for errors or omis

In particular, SAP SE or its affiliated companies have no obligation to pursue any course of business outlined in this document or any related presentation, or to develop or release any functionality mentioned therein. This document, or any related presentation, and SAP SE's or its affiliated companies' strategy and possible future developments, products, and/or platform directions and functionality are<br>all subject to

SAP and other SAP products and services mentioned herein as well as their respective logos are trademarks or registered trademarks of SAP SE (or an SAP affiliate company) in Germany and other<br>countries. All other product a

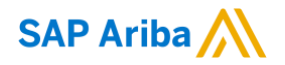

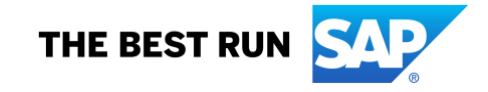